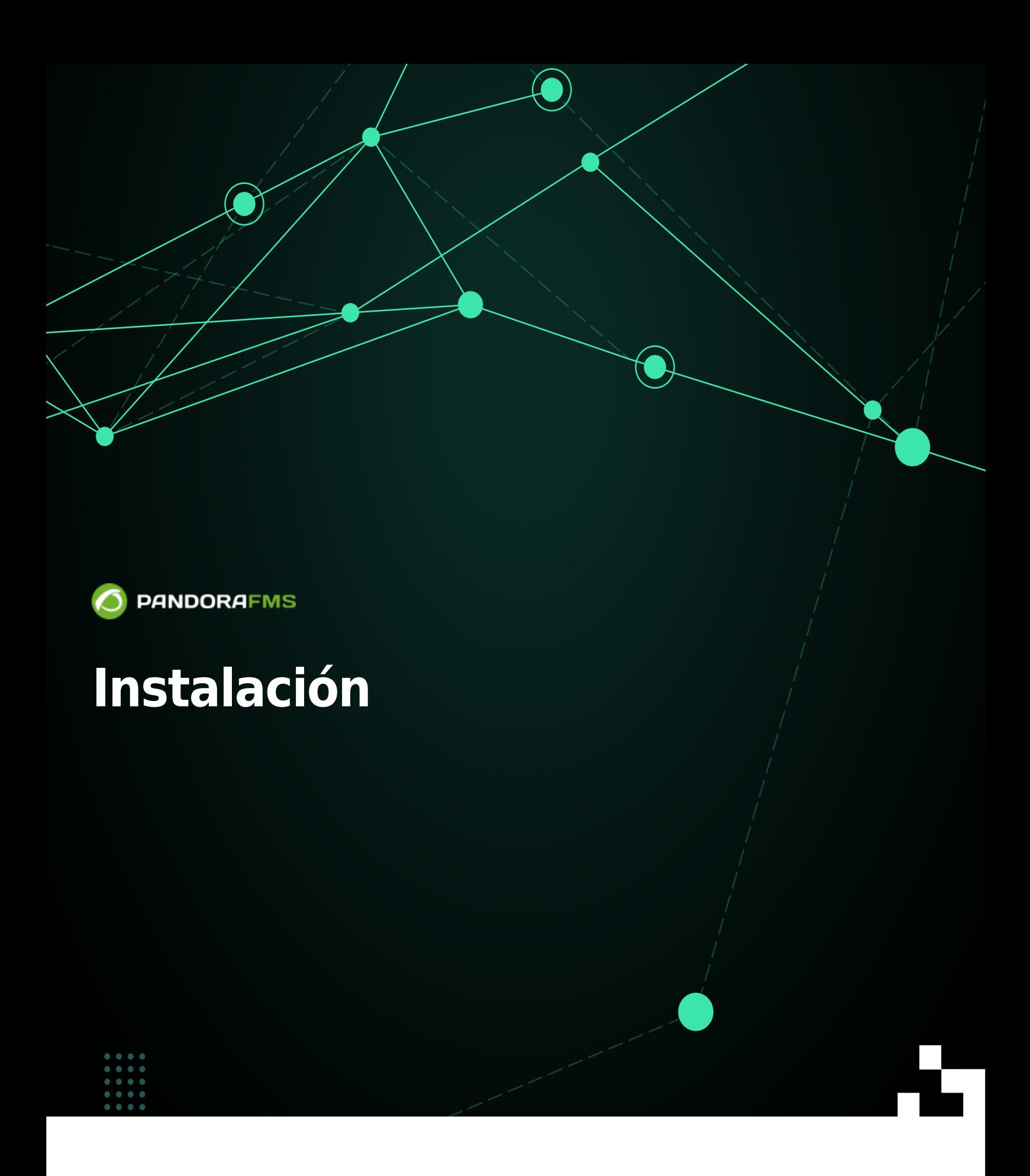

om: <https://pandorafms.com/manual/!775/> **With Permanent link:** [https://pandorafms.com/manual/!775/es/documentation/pandorafms/installation/01\\_installing](https://pandorafms.com/manual/!775/es/documentation/pandorafms/installation/01_installing) 2024/03/18 21:03

# **Instalación**

## **Instalación de Consola y Servidor de Pandora FMS**

### **¿En qué sistemas operativos funciona Pandora FMS?**

Pandora FMS necesita GNU/Linux para el servidor y la Consola. No está oficialmente soportado en MS Windows® ni en otro sistema operativo.

Los agentes de monitorización sí están soportados para cualquier plataforma:

- Microsoft Windows® (todas las versiones desde NT4 hasta 11).
- Diferentes distribuciones de GNU/Linux (Debian, RedHat, Fedora, CentOS, CentOS Stream, Mint, SUSE, etcétera).
- Unix® (Solaris®, HPUX, AIX, BSD, etcétera).
- También existe un agente para el sistema operativo móvil Android.

### <span id="page-2-0"></span>**Requisitos mínimos hardware**

Los requisitos expuestos en esta tabla son las recomendaciones mínimas para las distintas instalaciones. Estas recomendaciones están calculadas suponiendo que el 80 % de los Módulos tienen histórico de datos y el muestreo medio es de cinco minutos. Estas recomendaciones están especificadas para un entorno donde se instalan en el mismo servidor base de datos, Pandora FMS Server y Consola web.

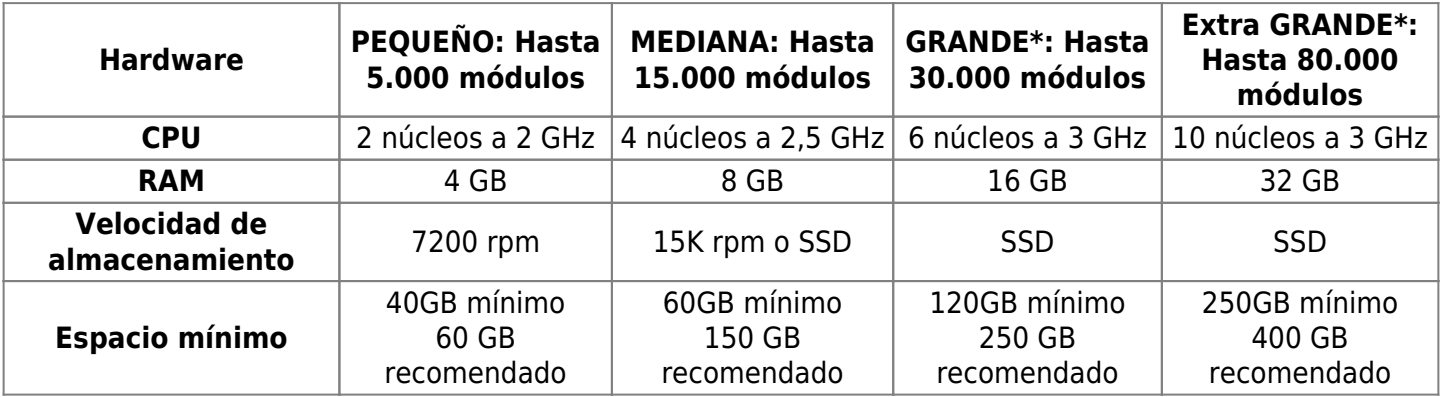

Estos valores son aproximados y tomando como referencia un entorno con monitorización mixta (agente software y remota) con el intervalo por defecto de 5 minutos y el almacenamiento de datos por defecto. Si se alteran estos valores los requerimientos pueden variar.

\* \* Para entornos que superen las 80 mil métricas se debe optar por un sistema de monitorización distribuida utilizando múltiples nodos.

(\*) En el caso de requerir un mayor rendimiento por nodo, existe la posibilidad de desplegar la base de datos en otra instancia o incluso configurar al nodo para conectar con un clúster de base de datos xtradb.

En caso de instalar Pandora FMS en un entorno virtual, asegúrese de asignar un disco independiente con espacio reservado y una velocidad de acceso elevada. Se recomienda el uso de dispositivos de almacenamiento de tipo SSD, debido al alto impacto que estos tienen sobre la mejora del rendimiento.

Si necesita guardar la información de más de un mes de antigüedad, deberá crear una [base de datos de histórico.](https://pandorafms.com/manual/!775/es/documentation/pandorafms/installation/06_server_management#base_de_datos_de_historico) Para el dimensionamiento de la máquina consulte los requerimientos de hardware en la tabla anterior.

#### **Requisitos mínimos de software**

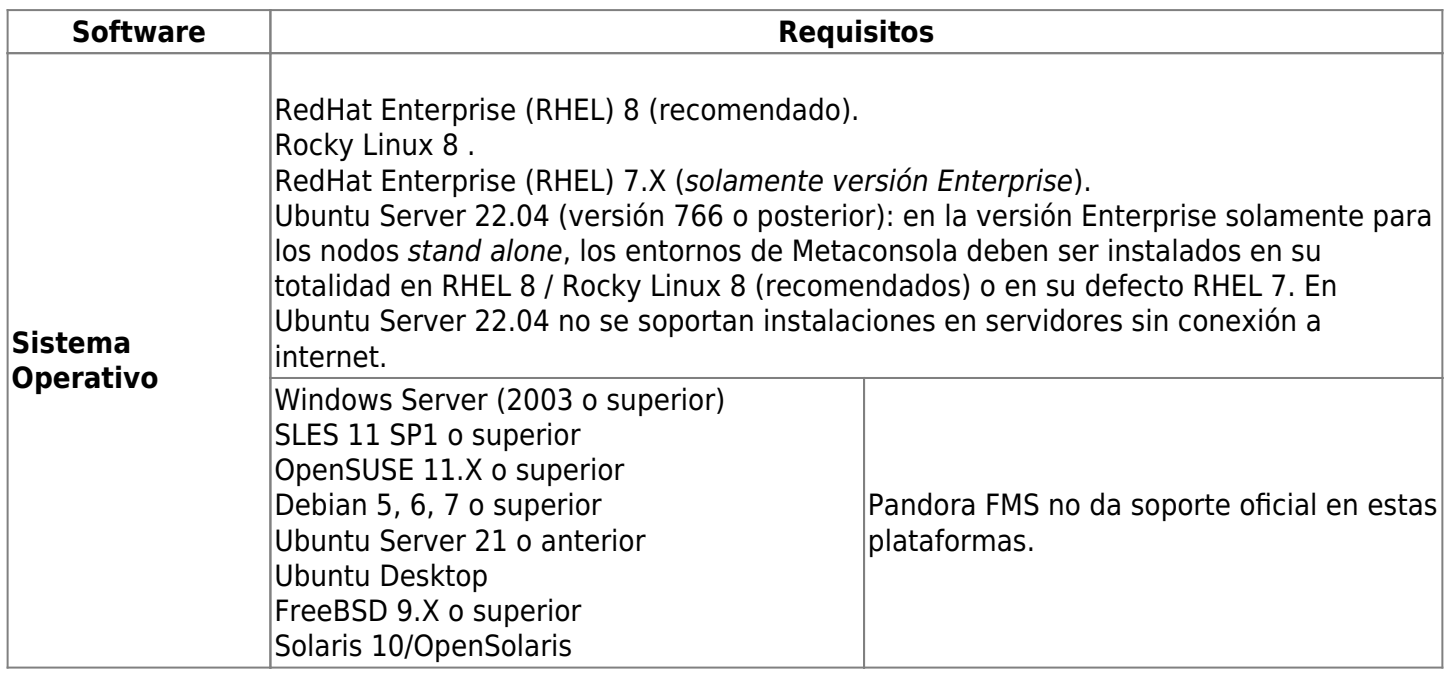

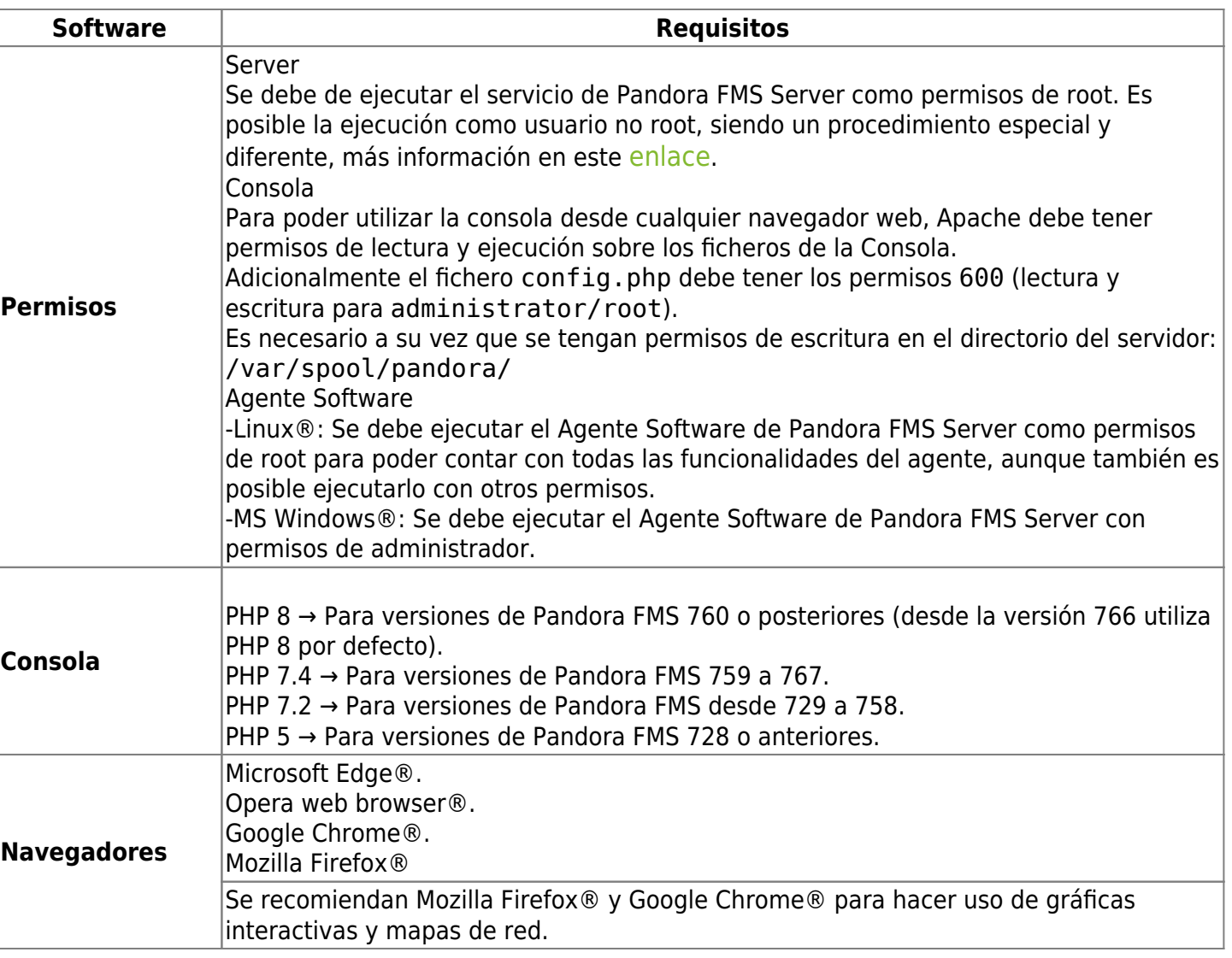

Para Pandora FMS (a nivel de servidor) el término EL8 es utilizado para denotar el conjunto de sistemas operativos recomendados, el cual está conformado por Rocky Linux 8™, AlmaLinux 8® y RedHat 8®.

### **Requisitos de Base de datos**

 $\odot$ 

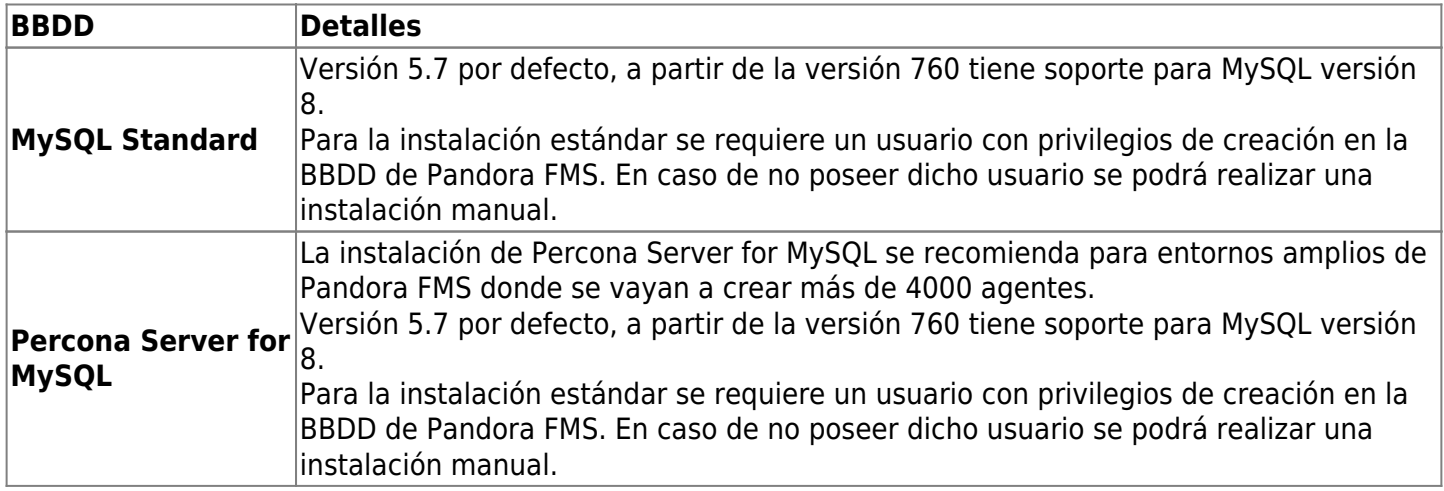

## **Requisitos del Servidor Satélite**

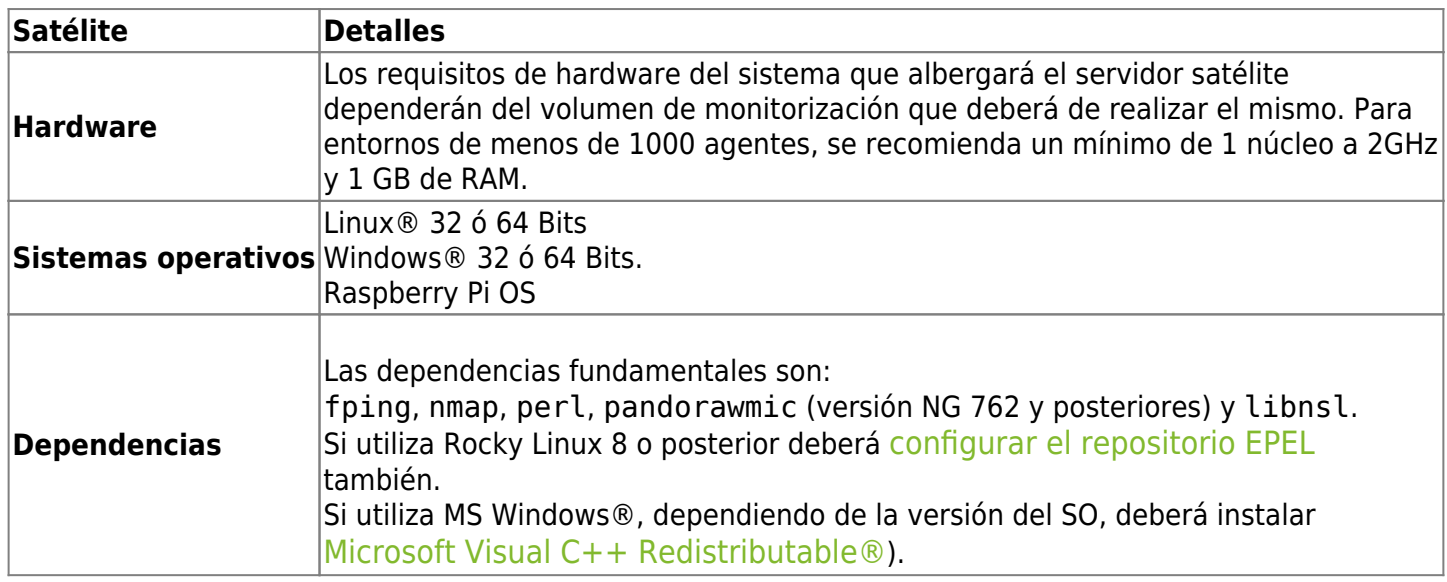

## **Requisitos de Puertos**

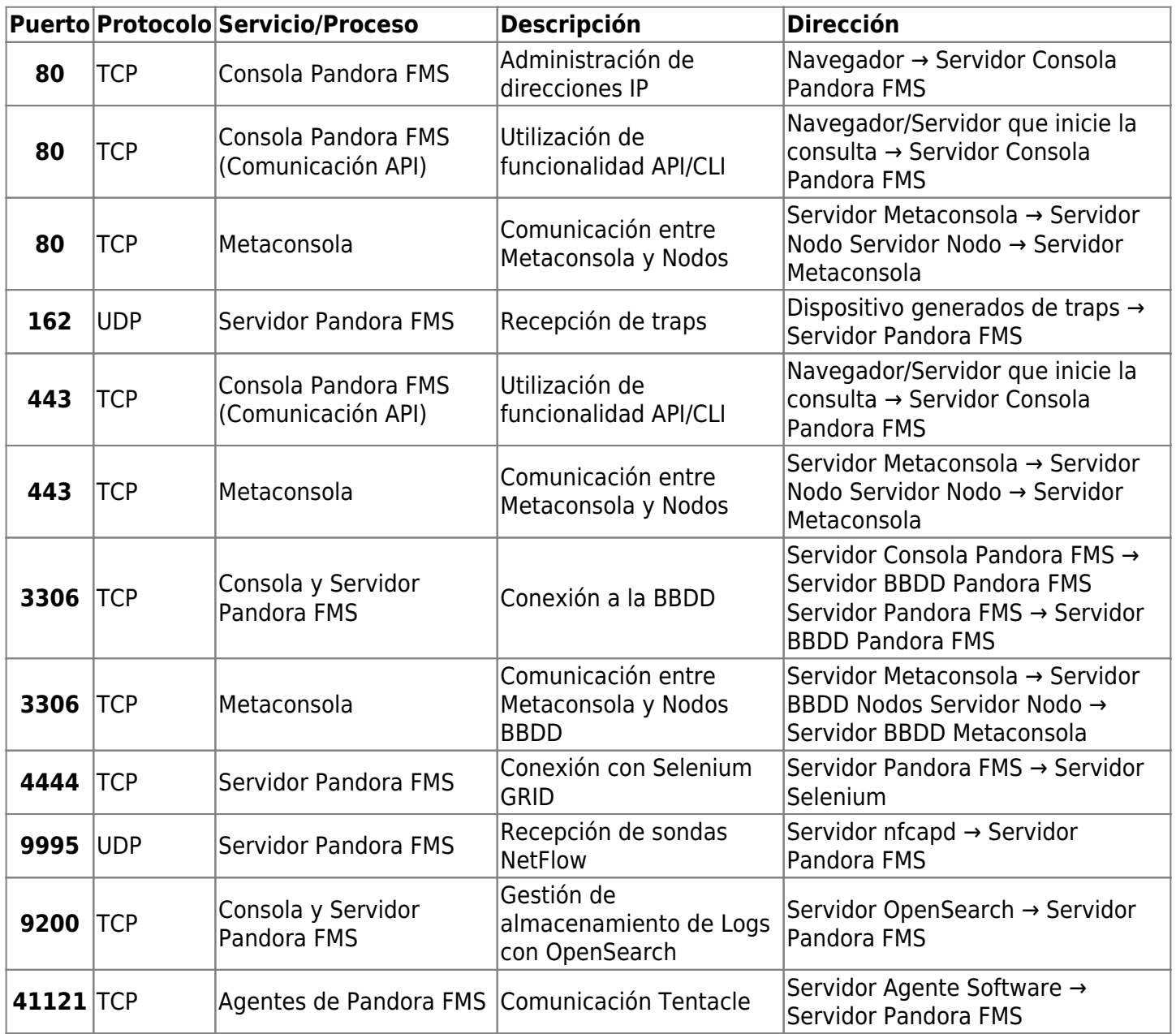

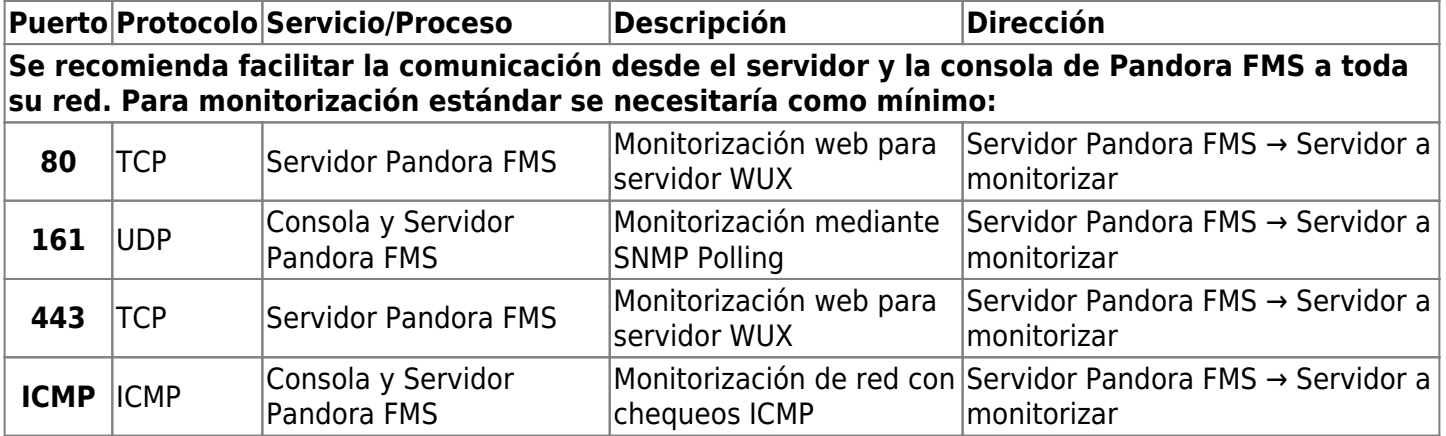

#### <span id="page-6-0"></span>**Dependencias de paquetes**

Pandora FMS depende en gran parte del sistema operativo Linux®, pero además necesita paquetes adicionales que muchas veces no vienen instalados de forma predeterminada.

### **Cuestiones previas a la instalación**

#### **MySQL**

 $\odot$ 

Se necesita de un servidor MySQL operativo antes de instalar Pandora FMS. Si se está instalando PFMS a la vez que el servidor MySQL se tiene que arrancar y configurar el acceso al usuario root de MySQL:

- 1. Arrancar con systemd: systemctl start mysql (de manera alternativa se puede usar /etc/init.d/mysql start).
- 2. Configurar la contraseña del usuario administrador root: mysqladmin password < password >. Esta password será solicitado durante todo el proceso de instalación.

#### **Orden de instalación de Pandora FMS**

- 1. Instalar la Consola web.
- 2. Instalar el PFMS server.

La razón es que la base de datos MySQL que usa el servidor se crea en el proceso de configuración inicial de la consola y por ello, para asegurar el correcto funcionamiento del servidor, es recomendable realizar primero el proceso de instalación completo de la consola.

Es innecesario que la consola y el servidor se encuentren alojados en la misma máquina. Es posible indicar a ambos dónde se encuentra la base de datos MySQL mediante los correspondientes ficheros de configuración, aunque en entornos Enterprise a la hora de realizar una instalación distribuida, hay que tener en cuenta más factores para la instalación.

La instalación del Agente Software en el servidor se realiza sin ningún problema antes o después

de instalar el servidor y la consola ya que es independiente de estos.

#### **Instalación de la versión Enterprise de Pandora FMS**

[E](https://pandorafms.com/manual/!775/_detail/wiki/icono-modulo-enterprise.png?id=es%3Adocumentation%3Apandorafms%3Ainstallation%3A01_installing)l orden adecuado para realizar una instalación Enterprise es el siguiente:

- Instale la Consola Open Source.
- Instale la Consola de la versión Enterprise.
- Instale el servidor de la versión Enterprise.
- Al acceder a la Consola, aparecerán cuadros requiriendo que introduzca su código de licencia Enterprise.

La validación de la licencia solo se realiza en la Consola, no en el servidor.

### **Enterprise Alternative Server packages**

[T](https://pandorafms.com/manual/!775/_detail/wiki/icono-modulo-enterprise.png?id=es%3Adocumentation%3Apandorafms%3Ainstallation%3A01_installing)ambién puede optar por descargar e instalar la versión Enterprise en un novedoso paquete alterno.

Es un conjunto de ficheros binarios en disponible en formato .tar.gz y .rpm, es una compilación binaria diferente de la habitual, en fase experimental.

Tiene como ventajas la implementación de la conexión de manera cifrada a la base de datos MySQL® así como también la opción a utilizar MS SQL Server®.

Desde la [sección de soporte técnico](https://pandorafms.com/es/soporte-tecnico/) podrá solicitar el acceder a dicho recurso.

### <span id="page-7-0"></span>**Herramienta de instalación en línea**

Si tiene acceso a Internet se recomienda que realice la instalación en línea (online) por medio de esta útil herramienta.

### **Entorno monolito Pandora FMS (server/console/database)**

Este método de instalación es especialmente útil cuando el entorno está alojado en proveedores en la nube aunque no es exclusivo para este tipo de entornos.

El término "proveedor en la Nube" (o simplemente "Nube") es utilizado para describir el alojamiento de máquinas virtuales, ya sea de manera exclusiva o compartida, en proveedores especializados con hardware, hipervisores y sistemas web de atención al cliente para su

configuración y administración.

Para cualquiera de ellos puede instalar Pandora FMS edición Community. Se recomienda Red Hat (RHEL) 8.x como sistema operativo aunque también tiene compatibilidad oficial con Rocky Linux 8.x, AlmaLinux 8.x y Ubuntu 22.x.

Los requisitos mínimos de hardware para esta instalación son: 1 núcleo (core), 2 gigabytes en memoria RAM y 20 gigabytes en espacio libre en disco, preferiblemente de tipo Solid State Drive (SSD).

Estos requisitos son los mínimos de instalación, para dimensionar adecuadamente el entorno de monitorización recomendamos ir a la [sección de requisitos mínimos de hardware.](#page-2-0)

<span id="page-8-0"></span>**Requisitos para el uso de la herramienta de instalación en línea ( online )**

- Tener acceso a internet ([URL necesarias](https://pandorafms.com/guides/public/books/guia-de-inicio-rapido-cloud/page/requisitos-para-el-uso-de-la-herramienta-de-instalacion-en-linea)). Además de estas URL es necesario tener acceso a los repositorios oficiales de la distribución utilizada (RHEL / Rocky Linux / Ubuntu Server).
- Tener instalado curl (viene por defecto en la mayoría de las distribuciones)
- Cumplir con los requisitos [mínimos de hardware](#page-2-0).
- Ser usuario administrador root.
- Contar con un SO compatible.
- En el caso de usar RHEL 8 será necesario que previamente esté activado con una licencia y subscrito a los repositorios estándar.

Para usar la herramienta de instalación online simplemente acceda a la línea de comandos dispuesta por su proveedor en la Nube, con usuario administrador root, y ejecute:

Para el caso de utilizar RHEL 8.x y Rocky Linux 8.x:

curl -sSL https://pfms.me/deploy-pandora-el8 | bash

Si utiliza Ubuntu Server 22.04 para instalar la versión:

curl -SsL https://pfms.me/deploy-pandora-ubuntu | bash

Existe una herramienta similar de instalación online para la versión Enterprise de Pandora FMS que puede solicitarse si ya es usuario de esta versión a través del portal de soporte o [a través de este enlace](https://pandorafms.com/es/trial-gratis/) obtener un trial (demo) gratuito.

Además, para la [instalación de Satellite server](https://pandorafms.com/manual/!775/es/documentation/pandorafms/complex_environments_and_optimization/05_satellite#herramienta_de_instalacion_en_linea), cuenta igualmente con un instalador en línea.

Con esta ejecución se instalará todo el conjunto (stack) necesario de Pandora FMS dejando una instancia completamente funcional para comenzar a monitorizar.

### <span id="page-9-0"></span>**Instalación personalizada utilizando la herramienta de instalación online**

Aunque la ejecución anterior hace una instalación completa del entorno, es posible definir diferentes modificadores a través de variables de entorno para personalizar la instalación.

### **Parámetros personalizados para RHEL 8.x y Rocky Linux 8.x**

- TZ: Define el time zone (huso horario) de la máquina, por defecto es Europe/Madrid.
- DBHOST: El host (anfitrión) de la base de datos, por defecto DBHOST=127.0.0.1 .
- DBNAME: El nombre de la base de datos a crear, por defecto DBNAME=pandora.
- DBUSER: El usuario de la base de datos que se creará, por defecto DBUSER=pandora .
- DBPASS: La contraseña (password) para el usuario que se creará, por defecto DBPASS='Pandor4!'
- . DBPORT: Número de puerto de la base de datos a conectar, por defecto DBPORT=3306.
- DBROOTPASS: Contraseña del usuario root de la base de datos, por defecto DBROOTPASS='Pandor4!' .
- · SKIP PRECHECK: Saltarse el chequeo de sí ya existe una instalación previa de Pandora FMS, útil para crear una base de datos nueva y apuntar la instalación a esta; por defecto SKIP\_PRECHECK=0.
- SKIP\_DATABASE\_INSTALL: Saltarse la instalación de la base de datos, útil para cuando se tenga ya una base de datos instalada, bien sea local o remota y se usen las credenciales de este para crear la base de datos de Pandora FMS; por defecto SKIP\_DATABASE\_INSTALL=0.
- SKIP KERNEL OPTIMIZATIONS: Saltarse la optimización de kernel recomendada, solo para usuarios avanzados. Por defecto SKIP\_KERNEL\_OPTIMIZATIONS=0.
- MYVER: Define la versión de MySQL a instalar, si se define 80 se instalará MySQL 8. Por defecto MYVER=80 (despliega MySQL 8.0).
- PHPVER: Define la versión de PHP a instalar, por defecto PHPVER=8 (despliega PHP 8).
- PANDORA SERVER PACKAGE: Define la URL del paquete RPM del servidor de Pandora FMS que se desee instalar. Por defecto está definida la última versión disponible.
- PANDORA CONSOLE PACKAGE: Define la URL del paquete RPM de la Consola web de Pandora FMS que se desee instalar. Por defecto está definida la última versión disponible.
- PANDORA AGENT PACKAGE: Define la URL del paquete RPM del Agente software de Pandora FMS que se desee instalar. Por defecto está definida la última versión disponible.
- PANDORA BETA: Si se define a 1 se instalarán los paquetes de la última versión beta disponible (solo para entornos de prueba). Por defecto PANDORA BETA=0 (si están definidos paquetes específicos se ignora esta opción).
- PANDORA LTS: Instala la última versión Long Term Support (LTS), una versión de máxima estabilidad que incorpora gran corrección de fallos. Por defecto activa (PANDORA\_LTS=1), si se establece a cero instala la última versión regular, Regular Rolling Release (RRR).

Para el uso de estas variables de entorno basta con definirlas antes de ejecutar el script de instalación, por ejemplo, en una instalación en RHEL 8 con variables definidas ejecute el bloque:

 DBUSER='pandora' \ DBPASS='Pandor4!' \ DBPORT='3306' \ DBROOTPASS='Pandor4!' \ MYVER=80\ PHPVER=8 \ SKIP PRECHECK=0 \ SKIP DATABASE INSTALL=0 \ SKIP KERNEL OPTIMIZATIONS=0 \ PANDORA SERVER PACKAGE="https://firefly.pandorafms.com/pandorafms/latest/RHEL\_Ce ntOS/pandorafms server-7.0NG.noarch.rpm" \ PANDORA CONSOLE PACKAGE="https://firefly.pandorafms.com/pandorafms/latest/RHEL C entOS/pandorafms console-7.0NG.noarch.rpm" \ PANDORA AGENT PACKAGE="https://firefly.pandorafms.com/pandorafms/latest/RHEL Cen tOS/pandorafms agent linux-7.0NG.noarch.rpm" \ PANDORA BETA=0 \ PANDORA LTS=1 \ sh -c "\$(curl -fsSL https://pfms.me/deploy-pandora-el8)"

#### **Parámetros personalizados para Ubuntu Server 22.04**

.

 $\odot$ 

- TZ: Define el time zone de la máquina, por defecto es Europe/Madrid.
- PHPVER: Define la versión de PHP a instalar. Por defecto PHPVER=8 (despliega PHP 8).
- DBHOST: El host (anfitrión) de la base de datos, por defecto DBHOST=127.0.0.1 .
- DBNAME: El nombre de la base de datos a crear, por defecto DBNAME=pandora.
- DBUSER: El usuario de la base de datos que se creará, por defecto DBUSER=pandora .
- DBPASS: La contraseña (password) para el usuario que se creará, por defecto DBPASS='Pandor4!'
- DBPORT: Número de puerto de la base de datos a conectar, por defecto DBPORT=3306.
- DBROOTPASS: Contraseña del usuario root de la base de datos, por defecto DBROOTPASS='Pandor4!' .
- SKIP\_PRECHECK: Saltarse el chequeo si ya existe una instalación previa de Pandora fMS, útil para crear una base de datos nueva y apuntar la instalación a esta; por defecto SKIP\_PRECHECK=0.
- SKIP\_DATABASE\_INSTALL: Saltarse la instalación de la base de datos, útil para cuando se tenga ya una base de datos instalada, bien sea local o remota y se usen las credenciales de este para crear la base de datos de Pandora FMS; por defecto SKIP\_DATABASE\_INSTALL=0.
- SKIP KERNEL OPTIMIZATIONS: Saltarse la optimización de kernel recomendada, solo para usuarios avanzados. Por defecto SKIP\_KERNEL\_OPTIMIZATIONS=0.
- POOL SIZE: Especifica un valor de memoria a utilizar, por defecto lo realiza de manera automática.
- PANDORA BETA: Si se define a 1 se instalarán los paquetes de la última versión beta disponible (solo para entornos de prueba). Por defecto PANDORA\_BETA=0 .
- PANDORA LTS: Instala la última versión Long Term Support (LTS), una versión de máxima estabilidad que incorpora gran corrección de fallos. Por defecto activa (PANDORA\_LTS=1), si se establece a cero instala la última versión regular, Regular Rolling Release (RRR).

Para el uso de estas variables de entorno basta con definirlas antes de ejecutar el script de instalación, por ejemplo, en una instalación en Ubuntu Server 22.04 con variables definidas ejecute el bloque:

env TZ='Europe/Madrid' \

```
DBHOST='127.0.0.1' DBNAME='pandora' \
 DBUSER='pandora' \
DBPASS='Pandor4!' \
 DBPORT='3306' \
DBROOTPASS='Pandor4!' \
PHPVER='8.0' \
SKIP PRECHECK=0 \
SKIP_DATABASE_INSTALL=0 \
SKIP KERNEL OPTIMIZATIONS=0 \
PANDORA BETA=0 \
PANDORA LTS=1 \
 bash -c "$(curl -SsL https://pfms.me/deploy-pandora-ubuntu)"
```
#### **Valores que cambian en la optimización del kernel**

 $\odot$ 

Los siguiente cambios son hechos por el parámetro SKIP\_KERNEL\_OPTIMIZATIONS=1:

```
# default=5
net.ipv4.tcp syn retries = 3
```
Esta configuración especifica el número de reintentos que el núcleo del sistema operativo realizará al enviar un paquete de solicitud de conexión TCP antes de que se considere que la conexión ha fallado. El valor por defecto es 5, pero con la configuración especificada, se establecerá en 3.

```
# default=5
net.ipv4.tcp synack retries = 3
```
Similar a la configuración anterior, esta opción establece el número de reintentos que el núcleo realizará al recibir un paquete de respuesta de acuse de recibo de una conexión TCP. El valor por defecto es 5, pero con la configuración especificada, se establecerá en 3.

# default=1024 net.ipv4.tcp max syn backlog =  $65536$ 

Este ajuste establece el tamaño máximo de la cola de conexiones TCP pendientes de aceptación. En otras palabras, determina el número máximo de peticiones de conexión que el sistema operativo puede atender simultáneamente. El valor por defecto es 1024, pero con la configuración especificada, se establecerá en 65536.

# default=124928  $net.core.wmem max = 8388608$ 

Esta opción establece el tamaño máximo del búfer de memoria para el envío de datos a través de conexiones de red. Controla la cantidad máxima de memoria que se puede asignar para almacenar datos antes de enviarlos. El valor por defecto es 124928, pero con la configuración

especificada, se establecerá en 8388608.

# default=131071 net.core.rmem  $max = 8388608$ 

Al igual que el ajuste anterior, pero para recibir datos en lugar de enviarlos, esta opción establece el tamaño máximo del búfer de memoria para recibir datos a través de conexiones de red. Controla la cantidad máxima de memoria que se puede asignar para almacenar los datos recibidos. El valor por defecto es 131071, pero con la configuración especificada, se establecerá en 8388608.

# default =  $128$ net.core.somaxconn = 1024

Esta opción especifica el número máximo de conexiones pendientes en la cola de escucha de sockets del sistema operativo. Controla el número máximo de conexiones entrantes que pueden estar en estado de espera antes de ser aceptadas. El valor por defecto es 128, pero con la configuración especificada, se establecerá en 1024.

#  $default = 20480$  $net.core.optmem max = 81920$ 

Este ajuste establece el tamaño máximo del búfer de memoria para las opciones de socket. Controla la cantidad máxima de memoria que se puede asignar para almacenar opciones de socket antes de que se utilicen. El valor por defecto es 20480, pero con la configuración especificada, se establecerá en 81920.

#### **Instalación de Pandora FMS con una base de datos externa**

Versión 765 o posterior.

Dado el caso se cuente con un poderoso servidor exclusivo para alojar la base de datos (DB) para Pandora FMS, existe otra [personalización](#page-9-0) para la [instalación en línea](#page-8-0).

Primero debe tener en cuenta, a grandes rasgos, cómo debe planificar la instalación para que tanto el servidor PFMS como su Consola web (PANDORA FMS SERVER+CONSOLE) conecten a una base de datos remota (DB):

- Conéctese al servidor que aloja el motor de la base de datos, tome nota exacta de su URL o su dirección IP (DBHOST).
- El número de puerto (DBPORT) por defecto es 3306, tome nota si utiliza uno distinto.
- Debe crear la base de datos, anote exactamente el nombre utilizado (se recomienda usar pandora como DBNAME).
- Debe crear el usuario a utilizar para conectar a la base de datos (se recomienda usar pandora como

 $\odot$ 

DBUSER).

Asigne una contraseña para el usuario creado en el paso anterior (DBPASS).

Para cumplir con la [Arquitectura de seguridad](https://pandorafms.com/manual/!775/es/documentation/pandorafms/technical_annexes/15_security_architecture#aseguramiento_del_servidor_mysql) de Pandora FMS, utilice una contraseña distinta a la establecida por defecto.

Asigne todos los permisos sobre la base de datos creada al usuario creado.

Para cumplir con la [Arquitectura de seguridad](https://pandorafms.com/manual/!775/es/documentation/pandorafms/technical_annexes/15_security_architecture#aseguramiento_del_servidor_mysql) de Pandora FMS, establezca limitar la conexión a la dirección IP o URL del futuro servidor PFMS y para el usuario creado. Esto garantizará de que, si las contraseñas se ven comprometidas, serán inútiles si son usadas desde un dispositivo distinto al servidor PFMS a crear.

- Ya con todo esto establecido, realice una conexión de prueba por [línea de comandos](https://pandorafms.com/manual/!775/es/documentation/pandorafms/introduction/03_glossary#shell_o_linea_de_comando) desde el futuro servidor PFMS a la base de datos creada, esto garantizará que existe comunicación verificada y lista para trabajar.
- El parámetro de instalación que permite conectar a una base de datos remota durante la instalación en línea es SKIP\_DATABASE\_INSTALL y su valor debe ser establecido a 1.
- Proceda a realizar la instalación propiamente dicha con la herramienta de instalación en línea. Se muestra a continuación un ejemplo simplificado y con los valores por defecto (recuerde siempre utilizar contraseña de usuario distinta a la establecida por defecto).

```
env \
 DBHOST='192.168.1.107' \
 DBNAME='pandora' \
 DBUSER='pandora' \
 DBPASS='pandora' \
 DBPORT='3306' \
SKIP_DATABASE_INSTALL=1 \
  sh -c "$(curl -fsSL https://pfms.me/deploy-pandora-el8)"
```
### <span id="page-13-0"></span>**Instalación en línea del Agente Software de Pandora FMS**

Para instalar solamente el Agente Software existe también una herramienta de instalación en línea por medio de comando BASH.

- Es compatible con los sistemas operativos GNU/Linux® de base RedHat (Fedora, CentOS, etcétera) y Debian (Ubuntu Server, Devuan, Lubuntu, etcétera).
- Disponible en MS Windows® por medio de la tecnología PowerShell®.

### **Para GNU/Linux**

Requisitos para el uso de la herramienta de instalación en línea (online):

Tener acceso a internet.

- Tener instalado curl (viene por defecto en la mayoría de las instalaciones).
- Ser usuario administrador root.
- Contar con un SO compatible.

El script soporta una serie de variables de entorno para personalizar la instalación. Solamente una de ellas es obligatoria: \$PANDORA\_SERVER\_IP , por lo que para realizar una instalación estándar en una sola línea basta con ejecutar:

```
export PANDORA SERVER IP=<PandoraServer IP or FQDN> && curl -Ls
https://pfms.me/agent-deploy | bash
```
Estas variables de entorno se utilizan solo en el proceso de instalación, pueden ser destruidas o cambiadas después de la instalación sin alterar el comportamiento del agente software de Pandora FMS.

Opcionalmente es posible utilizar otras variables env para personalizar la instalación:

- \$PANDORA REMOTE CONFIG: Configurar la configuración remota en la versión Enterprise. Cero (0) por defecto, desactivado.
- \$PANDORA AGENT NAME: Configura el nombre del agente. Autogenerado por defecto.
- \$PANDORA AGENT ALIAS: Configura el alias del Agente Software. Por defecto el nombre de host.
- \$PANDORA GROUP: Configura el grupo del Agente Software. Por defecto Servers.
- \$PANDORA SECONDARY GROUPS: Configura los grupos secundarios del Agente Software. Vacío por defecto
- \$PANDORA DEBUG: Configurar el ajuste de depuración. Cero (0) por defecto, desactivado.
- \$TIMEZONE : Configura la zona horaria del sistema.
- \$PANDORA AGENT SSL: Permite configurar las comunicaciones cifradas entre el Agente Software y el servidor PFMS correspondiente. Por defecto no habilitado (no), para habilitarlo utilice yes (esto también instalará las dependencias de software para cifrar dichas comunicaciones). Utilice comillas simples para delimitar el valor, observe el siguiente ejemplo:

```
env \
 PANDORA SERVER IP='192.168.10.245' \
PANDORA REMOTE CONFIG=1 \
PANDORA AGENT NAME='pandora agent name' \
PANDORA AGENT ALIAS='pandora AGENT ALIAS' \
PANDORA GROUP='Servers' \
PANDORA SECONDARY GROUPS='VMware,Web' \
PANDORA AGENT SSL='yes' \
 bash -c "$(curl -Ls https://pfms.me/agent-deploy)"
```
Tenga en cuenta que para cifrar las comunicaciones por medio del protocolo Tentacle entre los agentes software y sus respectivos servidores PFMS será necesario contar previamente con certificados y claves SSL. Visite la sección "[Cifrado de la comunicación"](https://pandorafms.com/manual/!775/es/documentation/pandorafms/technical_reference/09_tentacle#cifrado_de_la_comunicacion) en la referencia técnica del protocolo Tentacle.

#### **Para MS Windows**

Requisitos para el uso de la herramienta de instalación en línea (online):

- Tener acceso a internet.
- Tener instalado PowerShell.

Ejecutar los comandos siguientes en una ventana terminal con PowerShell y con permisos de administrador (administrator):

```
Invoke-WebRequest -Uri
https://firefly.pandorafms.com/pandorafms/latest/Windows/Pandora%20FMS%20Windows
%20Agent%20v7.0NG.x86_64.exe -OutFile ${env:tmp}\pandora-agent-windows.exe; &
${env:tmp}\pandora-agent-windows.exe /S --ip [PANDORASERVER IP or NAME] --group
[GROUPNAME] --remote_config 1
```
Luego:

NET START PandoraFMSAgent

#### **Instalación por paquetes**

Esta sección es referencial ya que se ahorra tiempo y esfuerzo [al utilizar la herramienta](#page-7-0) [de instalación en línea](#page-7-0). Se recomienda encarecidamente usar esa opción para instalar el servidor PFMS.

- [Guía de instalación Pandora FMS en Ubuntu server](https://pandorafms.com/manual/!775/es/documentation/pandorafms/technical_annexes/30_pfms_install_latest_ubuntu_server)
- [Guía de instalación Pandora FMS en Rocky Linux](https://pandorafms.com/manual/!775/es/documentation/pandorafms/technical_annexes/31_pfms_install_latest_rocky_linux)

#### **Instalación por paquetes en RHEL 7/8**

La instalación de Pandora FMS en sistemas RHEL 7 y RHEL 8 es un servicio Enterprise. Puede consultar cómo realizar la instalación en estos sistemas contactando a su comercial de confianza o rellenando el siguiente [formulario de contacto.](https://pandorafms.com/es/contactar/)

#### **Instalación bajo Docker**

Este recurso solamente está pensado para entornos de prueba, aprendizaje e incluso preproducción.

Disponemos de una entrada en el sitio web de Docker Hub en el que se explica paso por paso

cómo montar un stack de Pandora FMS, actualmente basado en Rocky Linux™ 8, en el siguiente enlace:

<https://hub.docker.com/r/pandorafms/pandorafms-open-stack-el8>

También es posible la instalación a través de un fichero yaml, como método de instalación rápida. A continuación se explica cómo realizar este despliegue mediante docker-compose.

Primero, es necesario tener instalado en el sistema Docker y Docker Compose. Puede consultar cómo realizar la instalación a través de la documentación oficial de Docker:

<https://docs.docker.com/get-docker/>

 $\odot$ 

Una vez instalado, use el fichero yaml desde el repositorio oficial de Pandora FMS:

mkdir \$HOME/pandorafms; cd \$HOME/pandorafms wget https://raw.githubusercontent.com/pandorafms/pandorafms/develop/extras/docker/ce ntos8/docker-compose.yml docker-compose -f \$HOME/pandorafms/docker-compose.yml up

Espere algunos segundos para la descarga y la configuración del entorno. Una vez finalizado, podrá acceder a la consola de Pandora FMS a través de la URL:

http://127.0.0.1:8080/pandora\_console

Utilice admin como usuario y pandora como contraseña.

### **Desinstalación de Pandora FMS**

**Desinstalación de Pandora FMS en RHEL**

Se ejecutan con la orden:

yum remove pandorafms\_console pandorafms\_server

Si se desinstala la versión 761 o posterior:

yum remove pandorawmic

Si ha instalado MySQL y ya no se necesita:

#### **Instalación personalizada**

#### **Instalación manual desde las fuentes en Linux / Unix / MacOS**

Será necesario tener todas las [dependencias necesarias instaladas según el sistema operativo](#page-6-0), descargar los ficheros en formato tarball (.tar.gz, .tgz o .tar.bz2) y descomprimirlo. Para ello, localice la última versión de Pandora FMS:

<https://sourceforge.net/projects/pandora/files/>

#### **Instalación de la consola**

Una vez que dispone del fichero comprimido en la Consola, por medio de una ventana terminal:

1. Eleve privilegios a root. Usted es el único responsable de dicha clave.

su -

2. Copie a un directorio donde pueda descomprimir el fichero (en este ejemplo se utiliza /tmp) y dentro de ese directorio ejecute:

tar xvzf pandorafms\_console-X.Y.tar.gz cd pandora\_console ./pandora\_console\_install --install

#### **Instalación del servidor**

Una vez que disponga del fichero comprimido el servidor, que tendrá como nombre similar:

pandorafms\_server-7.0NG.7xx.tar.gz

1. Eleve privilegios a root. Usted es el único responsable de dicha clave.

su -

2. Copie a un directorio donde pueda descomprimir el fichero (en este ejemplo se vuelve a utilizar /tmp) y dentro de ese directorio ejecute:

tar xvzf pandorafms\_server-7.0NG.7xx.tar.gz

### cd pandora\_server ./pandora\_server\_installer --install

Si existen problemas de dependencias, debe resolverlas antes de intentar la instalación. Puede forzar la instalación ignorando el problema de dependencias, pero es muy posible que Pandora FMS no funcione correctamente.

### <span id="page-18-0"></span>**Instalación manual (desde código fuente) del servidor**

Alternativamente al script de instalación genérico, se puede compilar el código de Pandora FMS mediante el intérprete Perl de su sistema. Este proceso simplemente instala las librerías y los ejecutables mínimos, pero no toca el sistema de scripts de arranque, scripts de mantenimiento, configuración ni ninguna otra cosa sino estrictamente la aplicación y sus librerías. Este proceso es el indicado cuando tiene que actualizar el código del servidor, pero sin sobrescribir su configuración.

Para ello, descomprima el código de su servidor en un directorio (/tmp en este ejemplo) y tal y como se indica en la sección anterior:

1. Eleve privilegios a root. Usted es el único responsable de dicha clave.

 $su -$ 

2. Copie al directorio donde está descomprimiendo los ficheros (/tmp en este ejemplo) y dentro de ese directorio ejecute:

```
tar xvzf pandorafms_server-X.Y.tar.gz
cd pandora_server
perl Makefile.PL
make
make install
```
Si falta alguna dependencia o existe algún otro problema, el sistema le advertirá de ello. Si observa un mensaje similar a:

```
Warning: prerequisiete Mail:: Sendmail 0 not found
Warning: prerequisiete Net::Traceroute::PurePerl 0 not found
```
Significa que existen algunos paquetes de Perl que Pandora FMS necesita y que el sistema no tiene instalado. [Revise los párrafos anteriores para saber como instalar las dependencias](#page-6-0) [necesarias previas para instalar Pandora FMS.](#page-6-0) No obstante puede ignorar temporalmente esos avisos (son advertencias y no errores) y forzar así la instalación. Con seguridad tendrá problemas en un momento u otro ya que faltará algún componente necesario para funcionar. No obstante, si se conoce el componente que no está instalado y no se va a utilizar (p.e: traceroute se utiliza

exclusivamente para Pandora FMS Recon Server), se puede continuar con seguridad.

Después de ese proceso, automáticamente se copian los ficheros

/usr/local/bin/pandora\_server /usr/local/bin/pandora\_exec

Y varios ficheros .pm (librerías de Perl) que necesita Pandora FMS. Esas librerías .pm se copian a diferentes directorios, dependiendo de la versión de su distribución y de su distribución. Ejemplos:

/usr/local/share/perl/5.10.0/PandoraFMS/

/usr/lib/perl5/site\_perl/5.10.0/PandoraFMS/

### **Instalación de la Versión Enterprise**

**E** [P](https://pandorafms.com/es/precios-de-pandora-fms/?o=dwpfms)ara la instalación de la versión Enterprise de Pandora FMS, [debe instalar los paquetes Open de](#page-18-0) [la Consola y el servidor,](#page-18-0) y después añadir los paquetes Enterprise de cada uno. En el caso de la Consola usaremos unos paquetes u otros dependiendo de la distribución que tengamos instalada.

**Instalación de la consola Enterprise**

Si desea instalar la Consola Enterprise a través del código fuente:

Una vez que tenemos el fichero comprimido con la consola, que se tendrá como nombre pandorafms console enterprise-X.X.tar.gz o similar:

1. Eleve privilegios a root. Usted es el único responsable de dicha clave.

su -

2. Copie a un directorio donde pueda descomprimir el fichero (para este ejemplo se usa /tmp) y ejecute:

tar xvzf pandorafms\_console-X.Xtar.gz

3. Copie al directorio donde esté instalada la Consola de Pandora FMS Open Source:

cp -R enterprise /var/www/html/pandora\_console

4. Cambie los permisos para que los ficheros sean propiedad del usuario del servidor web, por ejemplo:

#### chown -R apache /var/www/html/pandora\_console/enterprise

#### **Instalación del servidor Enterprise**

Se está trabajando en una versión experimental que incluirá mejoras en el servidor Enterprise. A partir de la actualización 738 deberá utilizar preferiblemente la versión E7 del servidor de Pandora FMS Enterprise. Únicamente debería utilizar la versión E6 en caso de problemas de compatibilidad.

Para realizar la instalación del servidor Enterprise, primero hay que [asegurarse de que la versión](#page-18-0) [Open del servidor está instalada](#page-18-0) y después proceder a instalar la versión Enterprise.

Una vez que tenga el fichero comprimido en el servidor, que se llamará pandorafms server enterprise-X.X.tar.gz o similar:

1. Eleve privilegios a root. Usted es el único responsable de dicha clave:

su -

 $\odot$ 

2. Copie al directorio para descomprimir los ficheros (/tmp en el siguiente ejemplo) y dentro de ese directorio ejecute:

```
tar xvzf pandorafms_server_enterprise-X.X.tar.gz
cd pandora_server/
# ./pandora_server_installer --install
```
En el caso de que el binario del servidor de Pandora FMS no se encuentre en el directorio por defecto (/usr/bin) habrá que indicar el directorio de la siguiente forma:

```
# PREFIX=/usr/local ./pandora server installer --install
```
Tras realizar la instalación reinicie el servidor:

```
/etc/init.d/pandora_server restart
```
Deben aparecer habilitados los servidores Enterprise.

No reinicie el servidor hasta que la instalación de la llave de licencia de Pandora FMS Enterprise esté completada, ya que si no el servidor no arrancará y su servicio de monitorización quedará interrumpido.

A partir de la versión NG 754 dispone de [opciones adicionales en el arranque y parada](https://pandorafms.com/manual/!775/es/documentation/pandorafms/installation/06_server_management#arranque_y_parada_manual_de_los_servidores_de_pandora_fms)

[manual](https://pandorafms.com/manual/!775/es/documentation/pandorafms/installation/06_server_management#arranque_y_parada_manual_de_los_servidores_de_pandora_fms) de Entornos de Alta Disponibilidad (HA).

### <span id="page-21-0"></span>**Instalación en una ruta diferente**

Para instalar el servidor de Pandora FMS en una ruta diferente, utilice la opción:

```
./pandora server installer --install --destdir <path >
```
Después de la instalación, deberá configurar el servidor de Pandora FMS para que se inicie de forma automática durante el arranque y configurar el script de mantenimiento de la base de datos, pandora db, para que se ejecute de forma periódica. Por ejemplo, en GNU/Linux (sustituya <destdir> por la ruta que le pasó a la opción destdir):

```
ln -s <destdir>/etc/init.d/pandora_server /etc/init.d/
echo "\"<destdir>/usr/share/pandora_server/util/pandora_db\" \
\"<destdir>/etc/pandora/pandora_server.conf\">/dev/null 2>&1">
/etc/cron.hourly/pandora_db
```
### **Instalación con un usuario no privilegiado**

Para instalar el servidor de Pandora FMS con un usuario no privilegiado, lance el siguiente comando con el usuario con el que se desea realizar la instalación:

```
./pandora_server_installer --install --no-root --destdir /opt/pandora
```
Este usuario debe tener permisos de escritura sobre la ruta que se le pase a destdir.

## **Instalación Agentes Pandora FMS**

Para la instalación en línea del Agente Software de Pandora FMS consulte la sección "[Instalación en línea del Agente Software de Pandora FMS"](#page-13-0).

[Instalación de Agentes Software PFMS](https://pandorafms.com/manual/!775/es/documentation/pandorafms/technical_annexes/32_pfms_install_software_agent).

[Volver al índice de documentación de Pandora FMS](https://pandorafms.com/manual/!775/es/documentation/start)